## **[3.3 Side-bar Tools](https://support.launchnovo.com/kb/ek-2-side-bar-tools/)**

Side-bar tools are accessible by clicking on the Side-bar icons at the left or right of the screen. The following picture shows the Side-bar tools appearing at the left side of the screen.

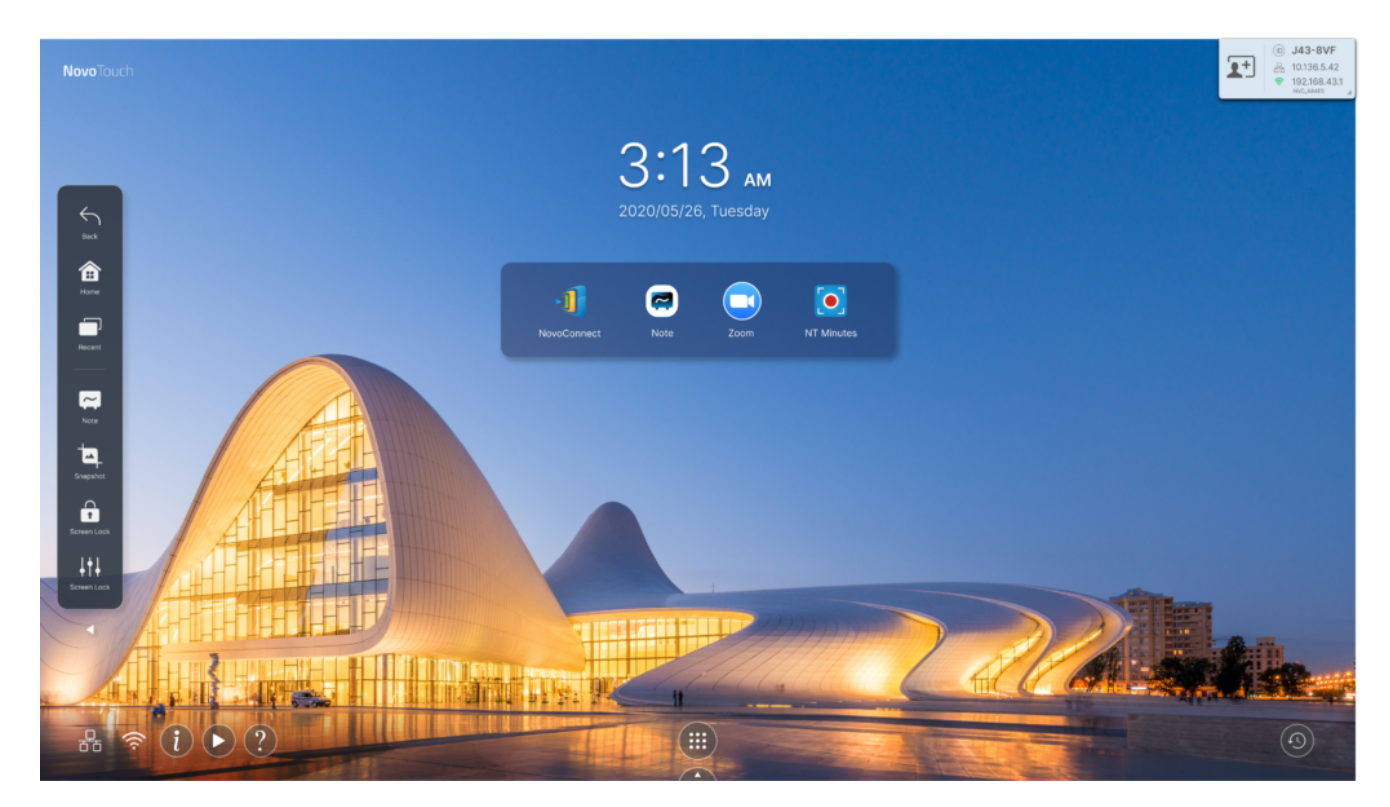

The toolbar is a combination of buttons and Apps.

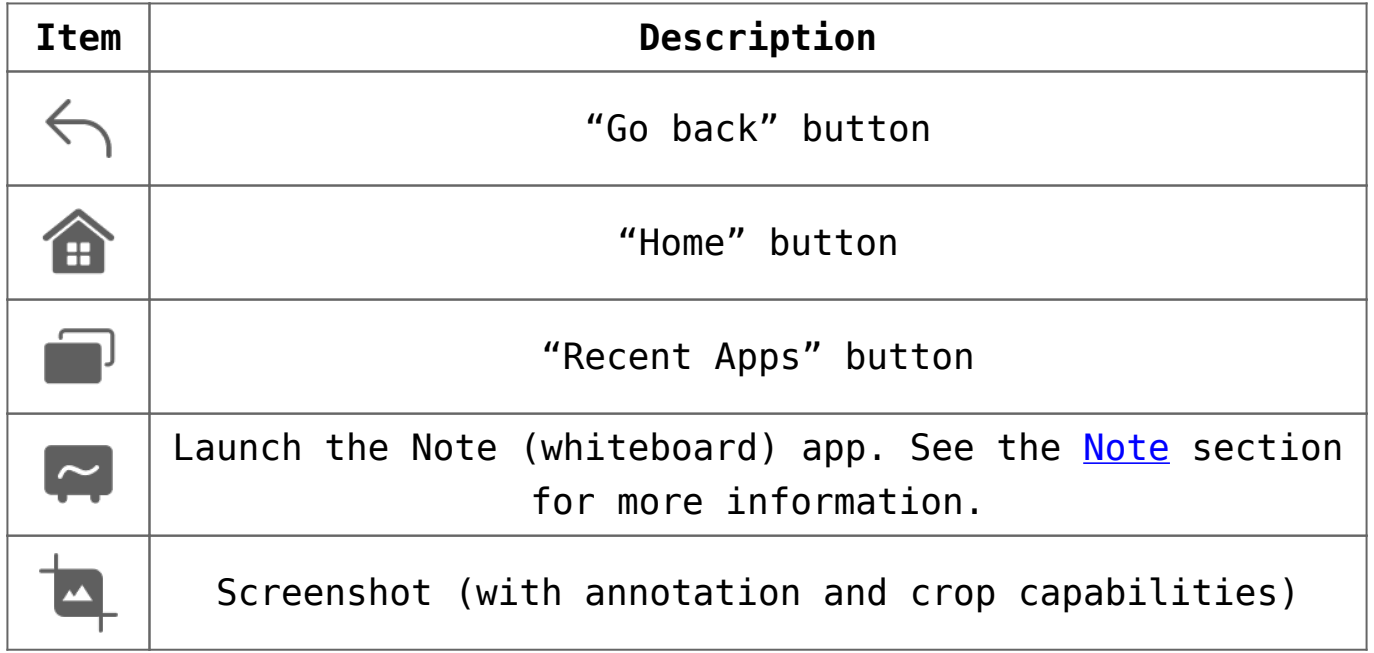

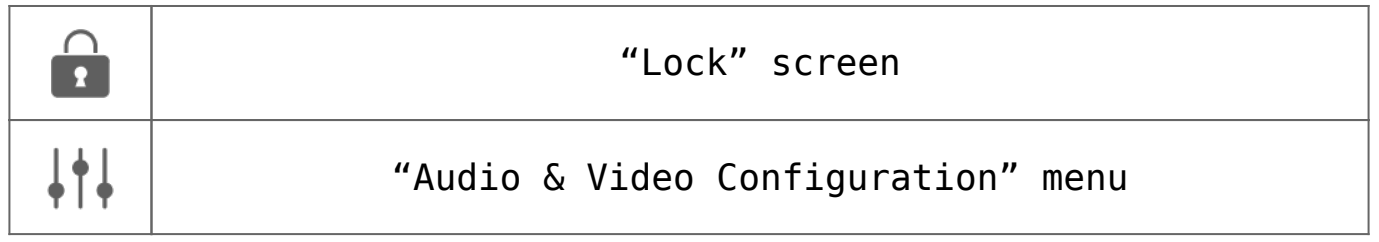